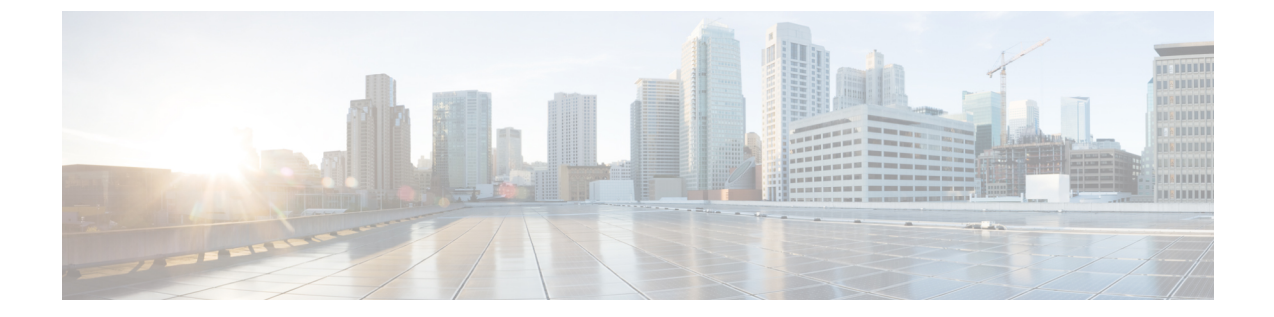

## 屋内展開の設定

• 屋内展開の設定 (1 ページ)

## 屋内展開の設定

Catalyst IW9167E または IW9165 は屋内展開の有効化をサポートしていて、URWB CLI での設 定によって屋内展開をオンまたはオフにすることができます。

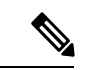

(注)

ユーザーには、屋内展開の設定を切り替える前に、Catalyst IW9167E または IW9165 が実際に 屋内に配置されていることを確認する責任があります。屋外モードは屋内で使用できますが、 5150 ~ 5350 MHz のチャネルは屋内に関連付けられた国であるため、屋内モードは屋外では使 用できません。

屋外モードが常にデフォルトです。

Base radio MAC : FC:58:9A:15:B7:C0

屋内展開を有効にするには、次の CLI コマンドを使用します。 Device# configure wireless indoor-deployment enable 屋内展開を無効にするには、次の CLI コマンドを使用します。 Device# configure wireless indoor-deployment disable -E 屋内展開を確認するには、次の show コマンドを使用します。 屋内展開が有効になっている場合 Device# **show Dot11Radio {1|2} config** DFS region : E DFS radar role : auto Radar detected : 0 Indoor deployment : enable Device# **show controllers Dot11Radio {1|2}** Radio info summary: ===================== Radio : 5.0 GHz Carrier set : (-Ei) GB

Supported channels: 36 40 44 48 52 56 60 64 100 104 108 112 116 120 124 128 132 136 140

屋内展開が無効になっている場合

```
Device# show Dot11Radio {1|2} config
DFS region : E
DFS radar role : auto
Radar detected : 0
Indoor deployment : disable
```
Device# **show controllers Dot11Radio {1|2}** Radio info summary:

===================== Radio : 5.0 GHz Carrier set : (-E) GB Base radio MAC : FC:58:9A:15:B7:C0 Supported channels: 100 104 108 112 116 120 124 128 132 136 140 翻訳について

このドキュメントは、米国シスコ発行ドキュメントの参考和訳です。リンク情報につきましては 、日本語版掲載時点で、英語版にアップデートがあり、リンク先のページが移動/変更されている 場合がありますことをご了承ください。あくまでも参考和訳となりますので、正式な内容につい ては米国サイトのドキュメントを参照ください。